# 308-1425BV2 FAQS

<span id="page-0-0"></span>The links below will work in most PDF viewers and link to the topic area by clicking the link. We recommend Adobe Reader version 10 or greater available at: http://get.adobe.com/reader

# CONTENTS

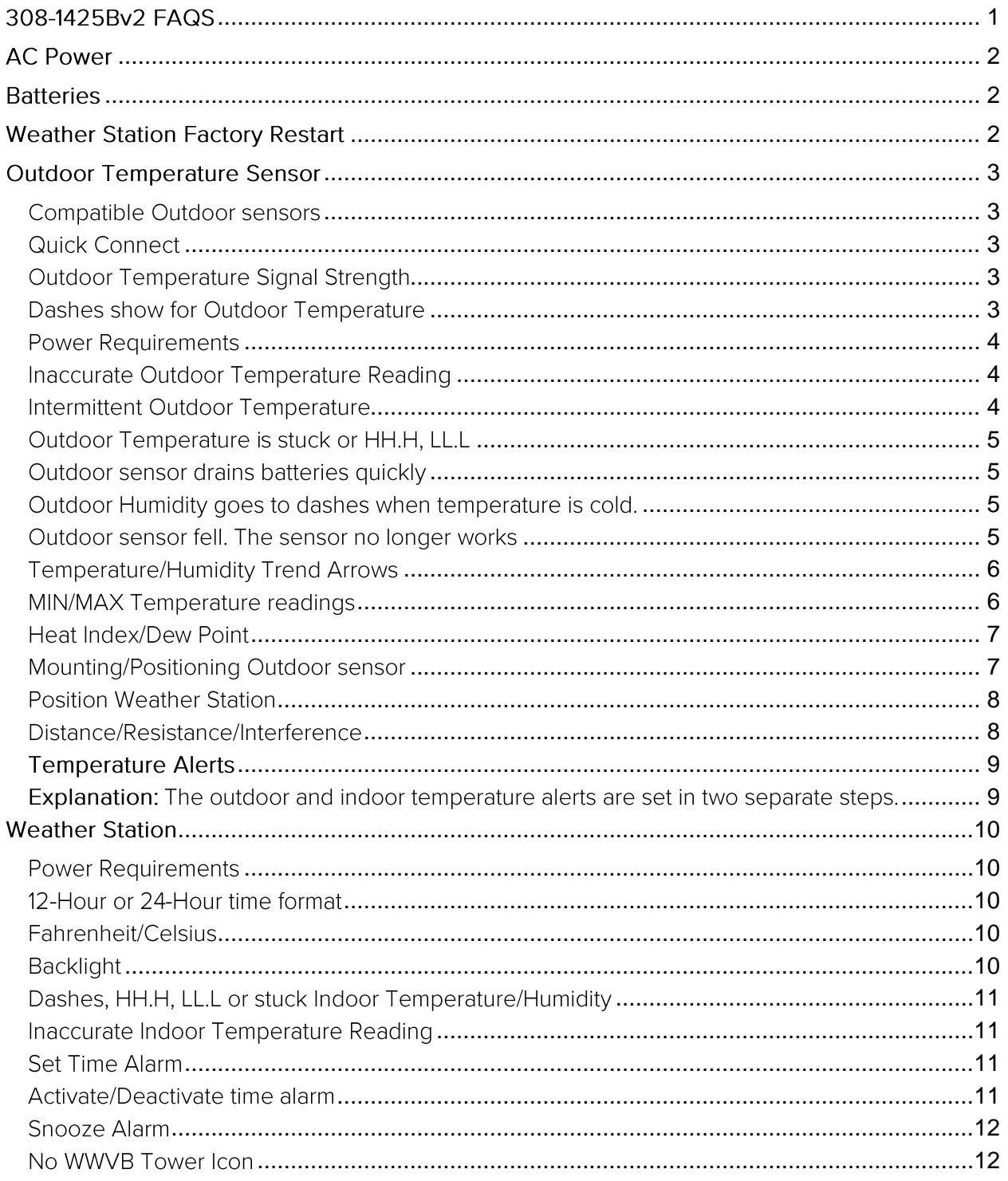

La Crosse Technology, Ltd.

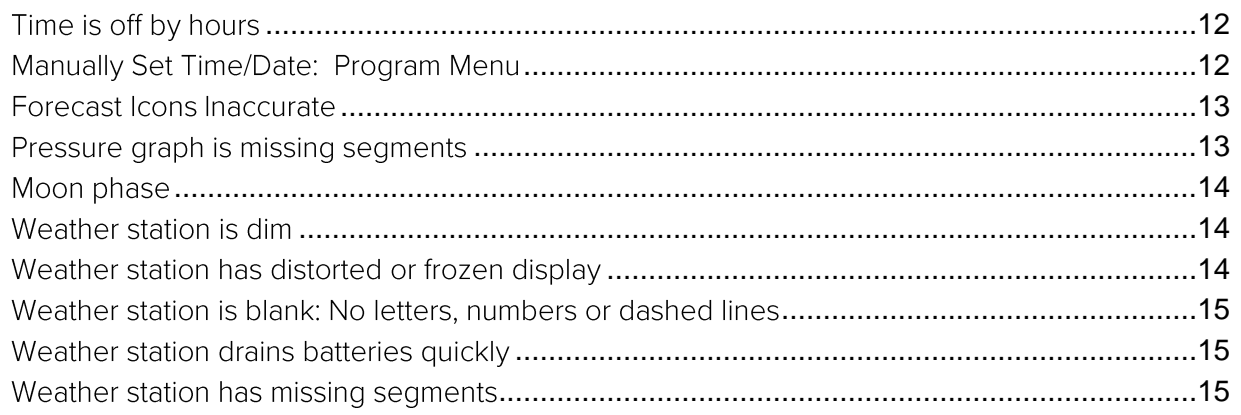

# <span id="page-1-0"></span>**AC Power**

- The design of this weather station is to use AC power (5-volt) as primary power source.
- When operating with the AC power cord, the backlight can be on continually.
- When operating on AC power, batteries are optional and are not required in the weather station.
- The backlight will turn off or operate at high or low intensity at your discretion.

# <span id="page-1-1"></span>**Batteries**

Explanation: Many problems are resolved with fresh batteries of the appropriate voltage. Many items sent in under warranty work when tested with fresh batteries. Batteries manufactured this year will have an expiration date 10 years (or more) in the future. Battery technology has improved and batteries will maintain voltage longer in storage. However, the environment the batteries reside in for the 10 years can deplete the power.

- Use Alkaline or Lithium batteries in the outdoor sensor.
- A minimum voltage of 1.48V for each battery is necessary for proper performance.
- Use batteries dated at least six years in advance of the current year. Batteries dated earlier than six years from now may still work, but may be unstable in performance.
- Good name brand batteries make less noise, which reduces the chance of RF (radio frequency) interference from the battery compartment.

# <span id="page-1-2"></span>**Weather Station Factory Restart**

Explanation: The factory restart returns the weather station and outdoor sensor to an "outof-the-box" default state and often resolves an issue.

# **Factory Restart:**

- 1. Remove all power (batteries and AC) from outdoor sensor and weather station.
- 2. Press one of the buttons on the weather station at least 20 times to clear all memory.
- 3. Verify that the weather station is blank before proceeding (there may be lines painted on the screen that will show when there is no power).
- 4. Leave both units without power for 15 minutes (very important).
- 5. Insert the AC power cord into the wall outlet then into the weather station.
- 6. Insert fresh batteries into the outdoor sensor.
- 7. Press the TX button on the outdoor sensor to transmit RF signal.

La Crosse Technology, Ltd.

- 8. Keep the outdoor sensor 5-10 feet from the weather station.
- 9. When RF connection is established, the temperature will appear on the station. Allow the outdoor sensor and weather station to sit together for 15 minutes to establish a strong connection.
- 10. Do not press buttons for 15 minutes.
	- For optimum 433MHz transmission, place the outdoor sensor no more than 300 feet (91 meters, open air) from the weather station.
	- See the section on mounting and distance/resistance/interference for details on mounting the outdoor sensor.

# <span id="page-2-0"></span>**Outdoor Temperature Sensor**

#### <span id="page-2-1"></span>Compatible Outdoor sensors

- $\bullet$ The TX141TH-Bv3 outdoor sensor comes packaged with this weather station.
- TX141TH-Bv2 and TX141TH-B (433MHz) outdoor sensors are compatible with this  $\bullet$ weather station.

# <span id="page-2-2"></span>Quick Connect

**Explanation:** Use the quick connect for a weather station and outdoor sensor that have been working but lost connection due to interference or low batteries. This is not the same as a thorough factory reset.

- Bring the outdoor sensor and weather station together inside, and place the units 5-10  $1<sub>1</sub>$ feet apart with nothing between them.
- 2. Hold the HEAT/DEW button for 5 seconds. The outdoor temperature area will flash.
- 3. Remove battery cover from the outdoor sensor and press and release the TX button to send the signal.
- 4. Wait for 2 minutes for the outdoor temperature to appear on the weather station.

Factory Restart: If the above procedure does not work, please try the factory reset.

# <span id="page-2-3"></span>Outdoor Temperature Signal Strength

Explanation: The weather station will search for the outdoor temperature/humidity sensor for 3 minutes after installing batteries or after holding the HEAT/DEW button for 3 seconds.

- The antenna symbol will flash during reception.
- The temperature display will be dashes "---".
- If synchronization fails once, the antenna will lose one bar.
- If synchronization fails twice, the antenna will lose two bars.
- If RF (radio frequency) reception fails five times, the antenna symbol will show without bars.
- The antenna will show full display with successful RF (radio frequency) reception.

# <span id="page-2-4"></span>Dashes show for Outdoor Temperature

Explanation: Dashes mean the connection is lost between the weather station and the outdoor sensor.

- Batteries often resolve the connection.
- Distance/Resistance can cause loss of connection between the outdoor sensor and the weather station.
- Turn the weather station 90 degrees towards the outdoor sensor to provide better  $\bullet$ reception. This allows more antenna surface to face the outdoor sensor signal.
- Try the quick connect or factory restart.

# <span id="page-3-0"></span>Power Requirements

- 2-AA batteries power the outdoor sensor.
- We recommend Alkaline batteries for the outdoor sensor.
- You may choose to use Lithium batteries for temperatures below -20°F/-28.8°C.

#### <span id="page-3-1"></span>Inaccurate Outdoor Temperature Reading

Explanation: High outdoor temperature readings are generally a location issue. Low outdoor temperature readings are power related or a sensors going bad.

- The outdoor sensor reads the environment where it is mounted. When mounted  $\bullet$ inside the home, it will read inside temperature/humidity.
- When the outdoor sensor reads high during the day, but not at night, it is a positioning problem.
- Look for heat sources such as sunlight, door or window frames or reflected heat.

Side-by-side test: Place the outdoor sensor right next to the weather station for 2 hours.

- Compare indoor and outdoor temperature. The temperatures should be within 4 degrees to be within tolerance.
- If the outdoor sensor reads correctly when next to the weather station, try a different location outside.

# <span id="page-3-2"></span>Intermittent Outdoor Temperature

Explanation: Intermittent problems are the hardest to resolve. RF (radio frequency) communication may come and go occasionally. This can be normal in some environments (e.g. moister climates). If outdoor sensor signal is lost, please wait 2-4 hours for the signal to reconnect on its own.

- Move the outdoor sensor to a closer location.
- Distance/Resistance can cause loss of outdoor sensor signal.
- Check Batteries.

Freezer test: Confirm the weather station is reading the correct outdoor sensor (not a neighbor's sensor). Place the outdoor sensor in the freezer for an hour and watch the temperature drop on the weather station.

Indoor distance test: Please complete the Restart with outdoor sensor and weather station 5-10 feet apart and inside to establish a strong connection.

- After 15 minutes, if there is a reading in the outdoor temperature area, move the outdoor sensor to another room with one wall between the outdoor sensor and the weather station.
- Observe to see if the temperature remains on consistently for 1 hour.
- If the temperature remains on while in the house, then it is likely a distance/resistance issue.
- Move the outdoor sensor to different locations outside to find a location where the temperature reading will hold.

# <span id="page-4-0"></span>Outdoor Temperature is stuck or HH.H, LL.L

Explanation: These symbols are error messages indicating the outdoor sensor is outside of its readable range.

- Check Batteries. Overpowered or underpowered batteries can cause this reading.
- Replace outdoor sensor.

Note: The last outdoor reading may remain (not change) for several hours when connection is lost. The outdoor temperature reading will flash when the connection is first lost or intermittent.

# <span id="page-4-1"></span>Outdoor sensor drains batteries quickly

- Test a new set of alkaline batteries. Write down the date of installation and the voltage of the batteries.
- When the batteries fail, please note the date and voltage again.
- Check the distance and resistance between the outdoor sensor and weather station. Outdoor sensors at the end of the range may work while batteries are fresh but not after they drain a bit.
- Check for leaking batteries, which may damage the outdoor sensor.
- Battery life is over 24 months when using reputable battery brands for both Alkaline and Lithium batteries.

### <span id="page-4-2"></span>Outdoor Humidity goes to dashes when temperature is cold.

- The outdoor temperature/humidity sensor designed to work with this weather station may drop the outdoor humidity and dew point reading in cold temperatures.
- The humidity and dew point will return when the temperature rises. This is how the sensor came from the factory. The temperature itself will continue to read.

# <span id="page-4-3"></span>Outdoor sensor fell. The sensor no longer works

Explanation: If there is no physical damage to the outdoor sensor, the fall may not have caused internal damage. A fall can shock the outdoor sensor or the batteries in the outdoor sensor. Batteries that have fallen on a hard surface may be damaged and unable to function properly.

- Complete a Restart with fresh batteries.
- Use Batteries dated at least six years in advance of the current year. Batteries dated earlier than six years from now may still work, but may be unstable in performance.

Note: An outdoor sensor that has fallen into puddle, snow, or other standing water, will likely have water damage and need replacement. Outdoor sensors are water resistant, not waterproof.

# Replacement Outdoor sensors

- Visit your local Retailer or La Crosse Technology® Store http://store.lacrossetechnology.com/
- Note: Be sure to order the correct model and frequency to avoid receiving the incorrect item.
- Call La Crosse Technology® Store at 608-785-7939 or e-mail from the store website if you are unsure about the correct item to order. Each item carries the original new product warranty and includes access to La Crosse Technology® technical support.

# <span id="page-5-0"></span>Temperature/Humidity Trend Arrows

**Explanation:** The indoor and outdoor temperature  $(2^{\circ}F / 1^{\circ}C)$  and humidity (3% RH) trend indicators update every 30 minutes or less. These trends represent temperature changes over the past three hours.

Example: At 11:00, the trend arrows will reflect changes in temperature or humidity since 8:00. At 11:30, the trend arrows will reflect changes in temperature or humidity since 8:30, etc.

### Up Arrow:

- Temperature has risen in the past 3 hours.
- Humidity has risen in the past 3 hours.

### **Right Arrow:**

- Temperature has not changed in the past 3 hours.
- Humidity has not changed in the past 3 hours.

Down Arrow:

- Temperature has fallen in the past 3 hours.
- Humidity has fallen in the past 3 hours.

# <span id="page-5-1"></span>MIN/MAX Temperature readings

Explanation: The weather station shows the daily minimum and maximum temperatures each day starting at midnight (12:00 AM). The weather station automatically resets the MIN/MAX temperatures at midnight (12:00 AM).

- View MAX data: Press the A button once to view maximum temperature and humidity values for indoor and outdoor data.
- Reset MAX data: Hold the A button for five seconds to reset maximum temperature and humidity values for indoor and outdoor data.
- View MIN data: Press the  $\blacktriangledown$  button once to view minimum temperature and humidity values for indoor or outdoor data.
- Reset MIN data: Hold the  $\blacktriangledown$  button for five seconds to reset minimum temperature and humidity values for indoor and outdoor data.

# <span id="page-6-0"></span>Heat Index/Dew Point

Heat Index:

- Heat Index combines the effects of heat and humidity.
- Heat Index is what the temperature feels to a human being.
- As humidity increases, the body is unable to cool effectively.
- The temperature will feel warmer.

View Heat Index: From the default time display, press the HEAT/DEW button once and Heat Index will show instead of the outdoor ambient temperature. Note: Heat index will be the same number as the temperature until the outdoor temperature is above 26.7°C (80°F).

#### Dew Point Temperature:

- Dew Point Temperature is the saturation point of the air, or the temperature to which the air has to cool in order to create condensation.
- The higher the dew points, the higher the moisture content of the air at a given temperature.

View Dew Point Temperature: From the default time display, press the HEAT/DEW button twice and Dew Point will show instead of the outdoor ambient temperature. The words "Dew Point" will show near outdoor temperatures. Note: Dew Point is lower than the actual temperature.

#### <span id="page-6-1"></span>Mounting/Positioning Outdoor sensor

First: Place the outdoor sensor in the desired shaded location and the weather station in the home. Wait approximately 1 hour before permanently mounting the outdoor sensor to ensure that there is proper reception.

### **POSITION**

Outdoor:

- Protect the outdoor sensor from standing rain or snow and from the overhead sun, which can cause it to read incorrectly.
- Mounting under an eave or deck rail works well.
- If you choose, you can construct a small roof or box for the outdoor sensor. Be sure a box has vents.
- Mount the outdoor sensor on the North side where to prevent sun from causing incorrect readings.
- Mount at least 6 feet in the air for a strong RF (radio frequency) signal.
- Do not mount the outdoor sensor on a metal fence. This significantly reduces the effective range.
- Outdoor sensors are water resistant, not waterproof.

Indoor:

• Mount the Outdoor Sensor indoors to monitor high mold risk areas like in a crawl space or a basement.

# Indoor or Outdoor:

- Mount outdoor temperature sensor vertically.
- Avoid more than one wall between the outdoor sensor and the weather station.
- The maximum transmitting range in open air is over 300 feet (91 meters).
- Obstacles such as walls, windows, stucco, concrete and large metal objects can reduce the range.
- Do not mount near electrical wires, transmitting antennas or other items that will interfere with the signal.
- RF (radio frequency) signals do not travel well through moisture or dirt.

# **MOUNT**

Option 1:

- Install one mounting screw (not included) into a wall.
- Place the outdoor sensor onto the screw (hanging hole on the backside).
- Gently pull down to lock the screw in place.

Option 2:

- $\bullet$ Insert the mounting screw through the front of the outdoor sensor and into the wall.
- Tighten the screw to snug (do not over tighten).

# <span id="page-7-0"></span>**Position Weather Station**

- The weather station has a pull out stand to sit on a desk or table or can be wall mounted.
- Place within range of the outdoor sensor.
- The maximum transmitting range in open air is 300 feet (91 meters).
- Obstacles such as walls, windows, stucco, concrete and large metal objects can reduce the range.
- Choose a location 6 feet or more from electronics such as cordless phones, wireless gaming systems, televisions, microwaves, routers, baby monitors, etc., which can prevent signal reception.
- Be aware of electrical wires and plumbing within a wall. This will interfere with RF (radio frequency) signal reception.

# <span id="page-7-1"></span>Distance/Resistance/Interference

Distance:

- The maximum transmitting range in open air is over 300 feet (91 meters) between the outdoor sensor and the weather station. This range is in open air with ideal conditions.
- Consider what is in the signal path between the weather station and the outdoor sensor.

• Avoid placing electronics in the signal path between the weather station and the outdoor sensor.

#### Resistance:

- Obstacles such as walls, floors, windows, stucco, concrete and large metal objects can reduce the range.
- When considering the distance between the outdoor sensor and the weather station (200 feet open air), cut that distance in half for each wall, window, tree, bush or other obstruction in the signal path.
- Closer is better.
- Windows reflect the RF (radio frequency) signal.
- Metal absorbs the signal and reduces the range.
- Stucco has a metal mesh that absorbs the signal.
- Do not mount the outdoor sensor on a metal fence. This significantly reduces the effective range.

### Interference:

- Consider items in the signal path between the outdoor sensor and the weather station.
- Sometimes a simple relocation of the outdoor sensor or the weather station will correct the interference.
- Windows can reflect the radio signal.
- Metal will absorb the RF (radio frequency) signal.
- Stucco has a metal mesh that absorbs signal.
- Avoid transmitting antennas: (ham radios, emergency dispatch centers, airports, military bases, etc.)
- Electrical wires (utilities, cable, etc.)
- Vegetation is full of moisture and reduces signal.
- It is difficult for RF (radio frequency) signal to travel through a hill.

# <span id="page-8-0"></span>**Temperature Alerts**

<span id="page-8-1"></span>Explanation: The outdoor and indoor temperature alerts are set in two separate steps.

- Set the alert value.
- Arm/Disarm the alert.

### Select Temperature Alert Values:

Hold the ALERT button for five seconds to select and set temperature alert values.

- 1. OUTDOOR HI alert will flash. Press the ▲ or ▼ buttons to set the alert value, and press the ALERT button to confirm. Then press the ALERT button again switch to OUTDOOR LO setting.
- 2. OUTDOOR LO alert will flash. Press the ▲ or ▼ buttons to set the alert value, and press the ALERT button to confirm. Then press the ALERT button again switch to INDOOR HI setting.
- 3. INDOOR HI alert will flash. Press the ▲ or ▼ buttons to set the value, and press the ALERT button to confirm and switch to INDOOR LO.
- 4. INDOOR LO alert will flash. Press the  $\triangle$  or  $\nabla$  buttons to set the alert value, and press the ALERT button to confirm. Then press the ALERT button again confirm and exit.

Note: After selecting temperature alert values, use the next step to arm or disarm individual alerts.

#### Temperature Alerts ON/OFF

- $\bullet$ In normal mode, hold then release the ALERT button to toggle between:
	- o Outdoor HI
	- o Outdoor LO
	- o Indoor HI
	- o Indoor LO
- $\bullet$ Press the ▲ button to arm the selected alert.
- $\bullet$ The alert icon (bell) appears next to the alert, when the alert is active.
- Press the  $\blacktriangledown$  button to disarm the selected alert.

Note: When no temperature alerts are set, the Temperature Alert area will show OFF.

#### **Temperature Alert Sounds**

- When temperature alert sounds, the corresponding alert icon (bell) will flash.
- The alert beeps once every minute, until the temperature is out of alert range.
- Press any button to stop alert. The alert symbol will still show.
- Turn alert OFF: In normal mode, hold and release the ALERT button to select the alert. With HI or LO alert selected, press the v button to disarm that alert.

#### <span id="page-9-1"></span><span id="page-9-0"></span>**Weather Station** Power Requirements

- This weather station is powered by a 5 volt AC power adapter
- Alternatively, optional 3-AAA Alkaline batteries may be used.

### <span id="page-9-2"></span>12-Hour or 24-Hour time format

- Time can display in 12-hour (am, pm) or 24-hour format.  $\bullet$
- Default is 12-hour time.
- Use the Program Menu to switch time formats.

#### <span id="page-9-3"></span>Fahrenheit/Celsius

• Use the program menu to switch between Fahrenheit and Celsius.

### <span id="page-9-4"></span>Backlight

AC adapter: The backlight is on continuously when operating the weather station with the 5-volt AC adapter.

Note: When the AC adapter is NOT in use, the HI-LOW-OFF light feature is not available.

- HIGH: The backlight is defaulted to HI at setup when the AC adapter is in use.
- LOW: Press the HI-LOW-OFF button to dim the backlight.
- OFF: Press the HI-LOW-OFF button again to turn the backlight off.
- Press the HI-LOW-OFF button to return to full strength.

Note: When the backlight is off, press any button to activate the backlight for 10 seconds.

Battery power: When operating on battery power only, press and release the any button and the backlight will show for 10 seconds.

# <span id="page-10-0"></span>Dashes, HH.H, LL.L or stuck Indoor Temperature/Humidity

Explanation: These symbols are error messages indication the indoor sensor is outside of its readable range. For indoor readings, this is generally a power related issue.

- Check that the AC power cord is inserted into a working outlet.
- Batteries may be overpowered or underpowered. Remove batteries from the weather station.
- Press any button 20 times. Leave the weather station unpowered for 1-2 hours.
- Install fresh Alkaline batteries with correct polarity.
- If the indoor temperature is still shows dashes, HH.H or LL.L, the weather station may need replacement.

### <span id="page-10-1"></span>Inaccurate Indoor Temperature Reading

Explanation: When the indoor temperature is inaccurate, it is often due to the location of the display or overpowered/under powered batteries. You can test the accuracy at you home.

Side-by-side test: Bring the outdoor sensor in the house and place it next to the weather station for 2 hours.

- Compare indoor and outdoor temperature. The temperature should be within 4 degrees to be within tolerance.
- Look for heat sources such as sunlight, door or window frames or reflected heat or cold near the weather station.

**Check** batteries and AC power cord.

# <span id="page-10-2"></span>Set Time Alarm

In normal mode, hold the ALARM button for three seconds to enter alarm set mode.

- 1. HOUR: The Hour will flash, use the ▲ or ▼ buttons to set the hour, and press ALARM button to confirm and switch to minutes.
- 2. MINUTES: The Minutes will flash, use the ▲ or ▼ buttons to set the minutes, and press ALARM button to confirm and exit.

Note: When no buttons are pressed for ten seconds, the weather station will save the last change and default back to normal mode

<span id="page-10-3"></span>Activate/Deactivate time alarm

- In normal mode, press and release the ALARM button once to show alarm time.
- Press and release the ALARM button repeatedly to turn ON/OFF alarm.
- The alarm icon  $\triangleq$  appears when alarm is active.

• Note: The alarm will ring for 2 minutes then turn off if no buttons are pressed.

#### <span id="page-11-0"></span>Snooze Alarm

- When the alarm sounds, press the HI/LOW/OFF button to snooze the alarm for 10 minutes.
- $\bullet$ The snooze option can repeat three times.
- The alarm icon  $\clubsuit$  will flash while the snooze feature is active.
- Note: while the alarm sounds press any button except the ALARM button to turn the alarm off.

# <span id="page-11-1"></span>No WWVB Tower Icon

- The forecast station has not received a WWVB time signal in the past 24-hours.
- Position the forecast station for better reception.
- Be sure you have good batteries in the forecast station.
- Hold the + and buttons together to send the forecast station on a signal search at night.
- Allow up to 5 nights to receive the time signal.

# <span id="page-11-2"></span>Time is off by hours

Check to see if the WWVB Tower icon appears on the forecast station. If not, the forecast station has not received a WWVB time signal in the past 24-hours.

Reposition the forecast station with the front or back facing Colorado.

Check that the Time Zone selected correctly reflects your location. Adjust the time zone in the Program Menu.

Check that the DST indicator is correct for your location (most areas observe DST so this shouldbe ON). Adjust the DST indicator in the Program Menu.

### <span id="page-11-3"></span>Manually Set Time/Date: Program Menu

The TIME SET button will move through the program menu. To change a value use the ARROW buttons.

- 1. WWVB ON/OFF: Hold the TIME SET button five seconds so WWVB and the word ON will flash. Press and release either ARROW button to turn this to OFF if you do not wish WWVB time reception. Confirm with the TIME SET button and move to time zone.
- 2. TIME ZONE: EST will flash. Press and release the ▲ or ▼ buttons to select a different Time Zone: AST=Atlantic, EST= Eastern, CST= Central, MST= Mountain, PST= Pacific, AKT= Alaska, HAT=Hawaiian time zone. Confirm with the TIME SET button and move to DST.
- 3. DAYLIGHT SAVING TIME: DST will flash and the word ON. Press and release the ▲ or ▼ buttons to turn this to OFF if you do not observe DST. Confirm with the TIME SET button and move to 12/24 hour time.
- 4. 12/24 HOUR TIME: 12H will flash. Press and release the ▲ or ▼ buttons to select 24H. Confirm with the TIME SET button and move to the hour.
- 5. HOUR: The hour will flash. Press and release the  $\triangle$  or  $\nabla$  buttons to select the correct hour. Confirm with the TIME SET button and move to the minutes.

- 6. MINUTES: The minutes will flash. Press and release the  $\triangle$  or  $\nabla$  buttons to adjust the minutes. Confirm with the TIME SET button and move to the year.
- 7. YEAR: The year will flash. Press and release the ▲ or ♥ buttons to select the correct year. Confirm with the TIME SET button and move to the month.
- 8. MONTH: The month will flash. Press and release the **A** or  $\blacktriangledown$  buttons to select the correct month. Confirm with the TIME SET button and move to the date.
- 9. DATE: The date will flash. Press and release the  $\triangle$  or  $\blacktriangledown$  buttons to select the correct date. Confirm with the TIME SET button and move to F/C.
- 10. Note: The Day of the Week will set automatically when the year, month and date are set.
- 11. FAHRENHEIT/CELSIUS: °F will flash. Press and release the ▲ or ▼ buttons to select Fahrenheit or Celsius. Confirm with the TIME SET button and exit. Note: When no buttons are pressed for ten seconds, the weather station will save the last change and default back to normal mode.

# <span id="page-12-0"></span>Forecast Icons Inaccurate

# THIS WEATHER STATION I FARNS OVER TIME!

Please allow 3-4 weeks for barometer calibration to generate an accurate forecast.

**IMPORTANT:** As the Weather station builds memory, it will compare the current average pressure to the past forty day average pressure for increased accuracy. The longer the Weather station operates in one location, the more accurate the forecast icons will be.

Weather Forecast Icons: This Weather station has six forecast icons that predict the weather condition of the next 12-hours based on the change of atmospheric pressure. The weather forecast is about 70-75% correct. As weather conditions cannot be 100% correctly forecasted we are not responsible for any loss caused by an incorrect forecast.

- Sunny (clear)
- Partly Cloudy
- Cloudy
- Stormy
- $\bullet$  Rainy
- Snowy (temp below 32 °F)

The icons forecast the weather in terms of getting better or worse and not necessarily sunny or rainy, as each icon indicates.

# <span id="page-12-1"></span>Pressure graph is missing segments

- $\bullet$ The pressure graph has several bars over time. The far right set of bars is the current pressure or the "zero mark". Each set of bars to the left represent the change from the zero mark for that period.
- $\bullet$ Occasionally a low front will come through that drops the pressure several bars in a short time. When this occurs, the graph appear to lose all bars for a given time period. This is due to the graph having a limited number of bars per time. The graph will correct itself within 1-2 days.
- $\bullet$ The pressure graph will scroll to prevent LCD burnout.

# <span id="page-13-0"></span>Moon phase

Explanation: The Moon Phase is based on the date manually set on the weather station. The moon is divided into 6 sections, showing 12 phases of the moon.

- Waxing indicates growing or expanding illumination and happens after a new moon.
- Waning indicates decreasing illumination and occurs after a full moon.
- Crescent refers to the moon being less than half-illuminated. Crescents can be waning or waxing.
- Gibbous describes a moon phase when more than half is illuminated. Gibbous can be waxing or waning.
- New Moon occurs when the moon is between the earth and sun, so the illuminated portion of the moon is on the backside facing the sun and we cannot see it. After a new moon, the illuminated portion will increase or wax until the full moon occurs.
- Full Moon occurs when the earth, moon and sun are in approximate alignment, with the moon and the sun on opposite sides of the earth. The illuminated portion of the moon faces the earth, giving us complete visibility of one side of the entire moon. After a full moon, the illuminated portion will decrease or wane until the new moon occurs.
- $\bullet$ First Quarter and Last Quarter moons occur when the moon is at a 90-degree angle to the earth and sun. We see half of the moon illuminated and the other half is in shadow.

### <span id="page-13-1"></span>Weather station is dim

Explanation: Most weather stations have a dark background. Place the weather station at eye level, to determine if it is dim. Weather stations that sit in the sunlight can develop a cloudy film over time.

- This is generally a power related issue.
- Batteries may be overpowered or underpowered. Remove batteries from weather station.
- Press any button 20 times. Leave the weather station unpowered for 1-2 hours.
- Install fresh alkaline batteries with correct polarity.

# <span id="page-13-2"></span>Weather station has distorted or frozen display

Explanation: On a brand new weather station, check for thin plastic film of printed scratch guard that may be on the screen of the weather station. This thin piece of plastic has printed numbers for store displays. When the batteries are installed, the "real" numbers show behind the printed scratch guard and create distortion.

- With all power removed, the weather station should be blank.
- If numbers still appear, please check for scratch guard.

#### Power:

• Check that the batteries are installed correctly.

La Crosse Technology, Ltd. www.lacrossetechnology.com/support Page 14

- $\bullet$ This is generally a power related issue.
- Batteries may be overpowered or underpowered.
- Remove batteries from weather station.
- Press any button 20 times. Leave the batteries out of the display for 2 hours.
- Insert batteries into the weather station.

#### <span id="page-14-0"></span>Weather station is blank: No letters, numbers or dashed lines

- Check that the batteries are installed correctly.
- Batteries may be overpowered or underpowered.
- Remove batteries from weather station.
- Press any button 20 times. Leave the batteries out of the display for 2 hours.
- Insert batteries into the weather station.

#### <span id="page-14-1"></span>Weather station drains batteries quickly

- Test a new set of alkaline batteries. Write down the date of installation and the voltage of the batteries.
- When the batteries fail, please note the date and voltage again. This is helpful in determining the problem.
- Check for leaking batteries, which may damage the weather station.
- Battery life is over 12 months when using reputable battery brands.

#### <span id="page-14-2"></span>Weather station has missing segments

Explanation: When parts of numbers, letters, or pictures are missing on the display, it is often power related.

- Batteries may be overpowered or underpowered. Remove batteries from weather station.
- Press any button 20 times. Leave the weather station unpowered for 1-2 hours.
- Install fresh alkaline batteries with correct polarity.